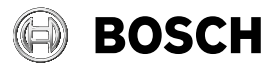

# **GLM Professional**

# **100-25 C | 150-27 C**

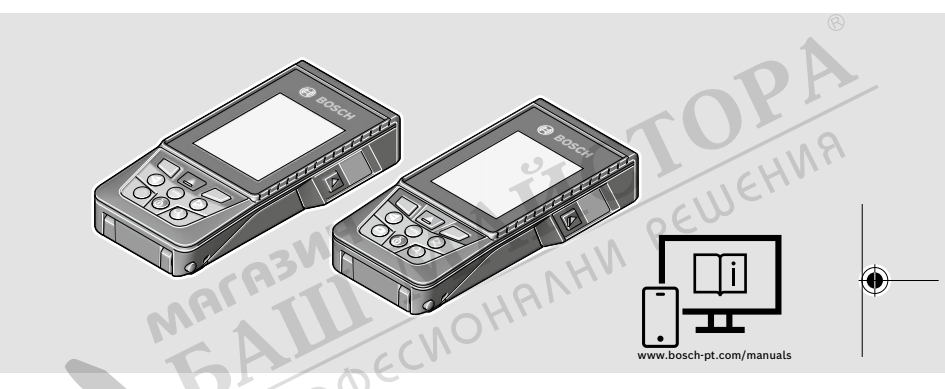

- **de** Originalbetriebsanleitung
- **en** Original instructions
- **fr** Notice originale
- **es** Manual original
- **pt** Manual original
- **it** Istruzioni originali
- **nl** Oorspronkelijke gebruiksaanwijzing
- **da** Original brugsanvisning
- **sv** Bruksanvisning i original
- **no** Original driftsinstruks
- **fi** Alkuperäiset ohjeet
- **el** Πρωτότυπο οδηγιών χρήσης
- **tr** Orijinal işletme talimatı
- **pl** Instrukcja oryginalna
- **cs** Původní návod k používání
- **sk** Pôvodný návod na použitie
- **hu** Eredeti használati utasítás
- **ru** Оригинальное руководство по эксплуатации
- **uk** Оригінальна інструкція з експлуатації
- **kk** Пайдалану нұсқаулығының түпнұсқасы
- **ka** ორიგინალი ექსპლუატაციის ინსტრუქცია
- **ro** Instrucțiuni originale
- **bg** Оригинална инструкция
- **mk** Оригинално упатство за работа
- **sr** Originalno uputstvo za rad
- **sl** Izvirna navodila
- **hr** Originalne upute za rad
- **et** Algupärane kasutusjuhend
- **lv** Instrukcijas oriģinālvalodā
- **lt** Originali instrukcija
- دليل التشغيل األصلي **ar**
- دفترچه راهنمای اصلی **fa**

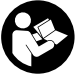

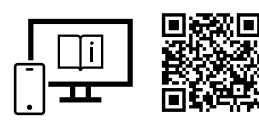

**3** |

# www.bosch-pt.com/manuals

- **de** Für zusätzliche Informationen zum Produkt besuchen Sie die Online-Betriebsanleitung.
- **en** Visit the online operating instruction for additional product information.
- **fr** Pour plus d'informations sur le produit, consultez la notice d'utilisation en ligne.
- **es** Para informaciones adicionales sobre el producto, visite las instrucciones de servicio online.
- **pt** Para informações adicionais sobre o produto visite o manual de instruções online.
- **it** Per ulteriori informazioni sul prodotto, consultare le istruzioni d'uso online.
- **nl** Voor aanvullende informatie over het product gaat u naar de online gebruiksaanwijzing.
- **da** Du kan finde yderligere oplysninger om produktet i online-brugsanvisningen.
- **sv** För mer information om produkten, se nätversionen av bruksanvisningen.
- **no** Se nettversjonen av bruksanvisningen for mer informasjon om produktet.
- **fi** Tuotetta koskevia lisätietoja saat online-käyttöohjeista.
- **el** Για περισσότερες πληροφορίες σχετικά με το προϊόν επισκεφτείτε τις Online Οδηγίες λειτουργίας.
- **tr** Ürüne yönelik ek bilgiler için çevrimiçi kullanım kılavuzunu ziyaret edin.
- $\widetilde{\mathcal{W}}$ **pl** Aby uzyskać dodatkowe informacje dotyczące produktu, należy skorzystać z internetowej instrukcji obsługi.
- **cs** Doplňující informace k výrobku naleznete v online návodu k obsluze.
- **sk** Ďalšie informácie o výrobku nájdete v online návode na obsluhu.
- **hu** Ha termékkel kapcsolatos kiegészítő információkra van szüksége, hívja fel az online használati utasítást.
- **ru** Для получения дополнительной информации об изделии ознакомьтесь с руководством по эксплуатации в онлайн-формате.
- **uk** Для отримання додаткової інформації про виріб див. посібник з експлуатації онлайн.
- **kk** Өнім бойынша қосымша мәліметтерді алу үшін пайдалану бойынша онлайн нұсқаулықты қараңыз.
- **ka** დამატებითი ინფორმაცია ნაკეთობის შესახებ შეგიძლიათ იხილოთ ექსპლუატაციის ინსტრუქციის ონლაინ ვერსიაში.
- **ro** Pentru informaţii suplimentare referitoare la produs, consultă instrucţiunile de utilizare online.
- **bg** За допълнителна информация относно продукта посетете онлайн ръководството за експлоатация.
- **mk** За дополнителни информации за производот, посетете го онлајн упатството за работа.
- **sr** Za dodatne informacije o proizvodu pogledajte online uputstvo za upotrebu.
- **sl** Za dodatne informacije o izdelku si oglejte spletna navodila za uporabo.
- **hr** Dodatne informacije o proizvodu naći ćete u online uputama za uporabu.
- **et** Lisateavet toote kohta saate veebi-kasutusjuhendist.
- **lv** Lai iegūtu papildu informāciju par produktu, skatiet tiešsaistes ekspluatācijas instrukciju.
- **lt** Norėdami rasti papildomos informacijos, skaitykite internetinę naudojimo instrukciją.
- لمعلومات إضافية حول المنتج تفضل بزيارة دليل التشغيل عبر اإلنترنت **ar**
- برای اطالعات تکمیلی دستگاه، به دفترچه راهنمای آنالین مراجعه کنید. **fa**

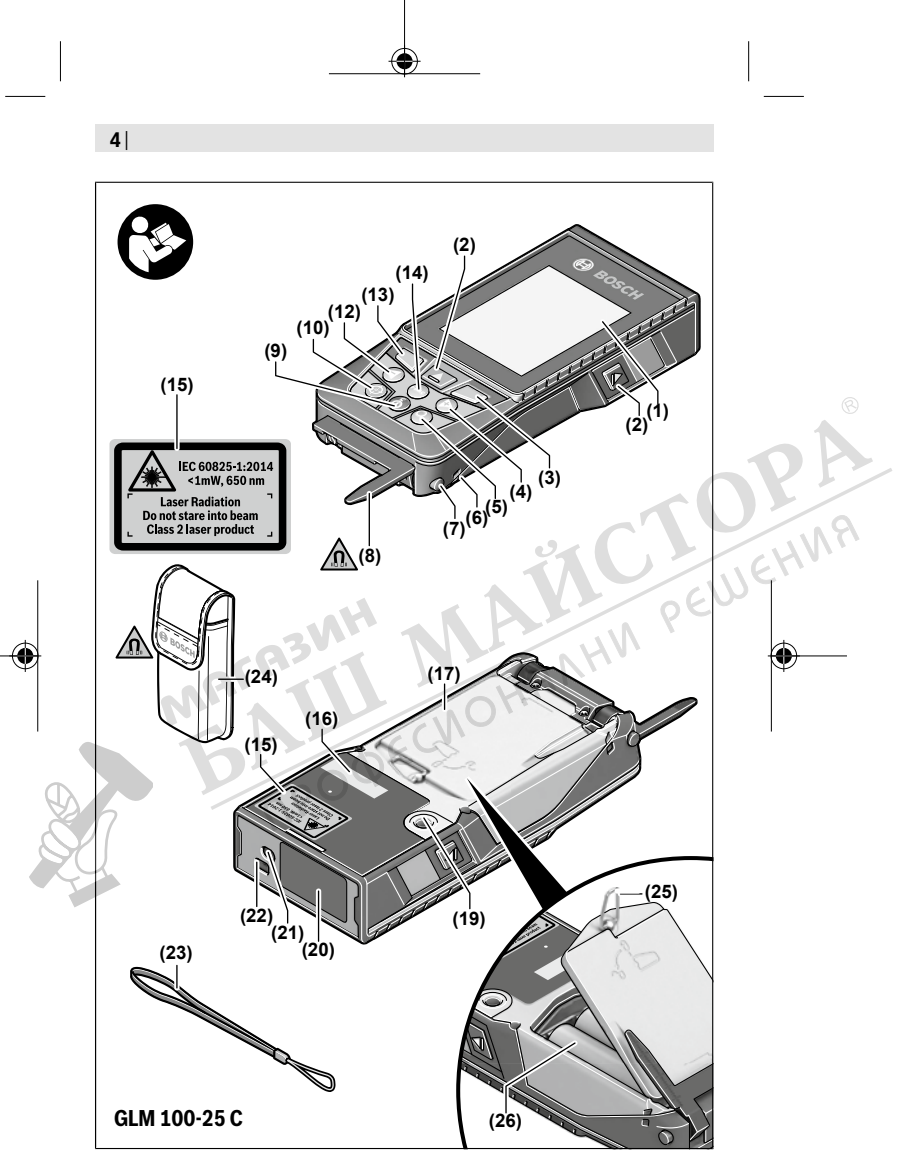

€

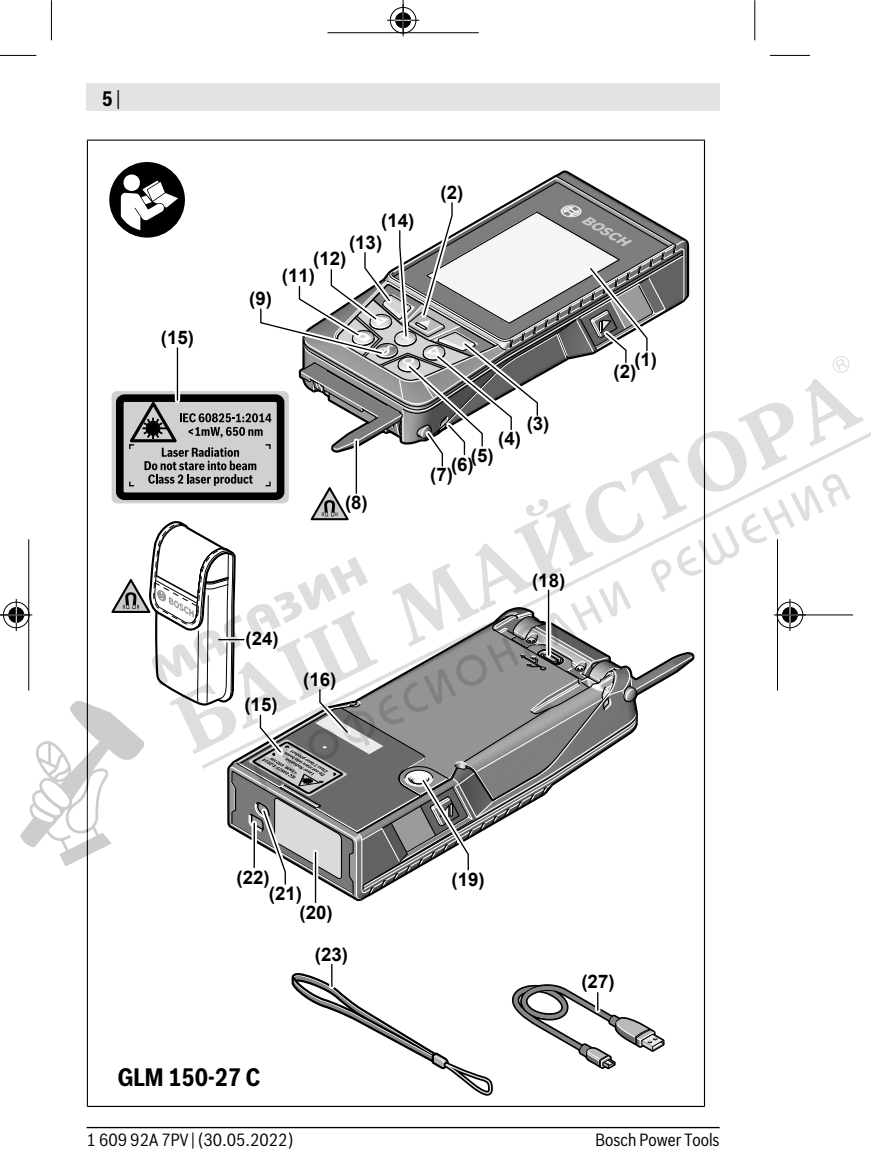

€

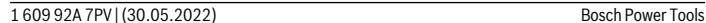

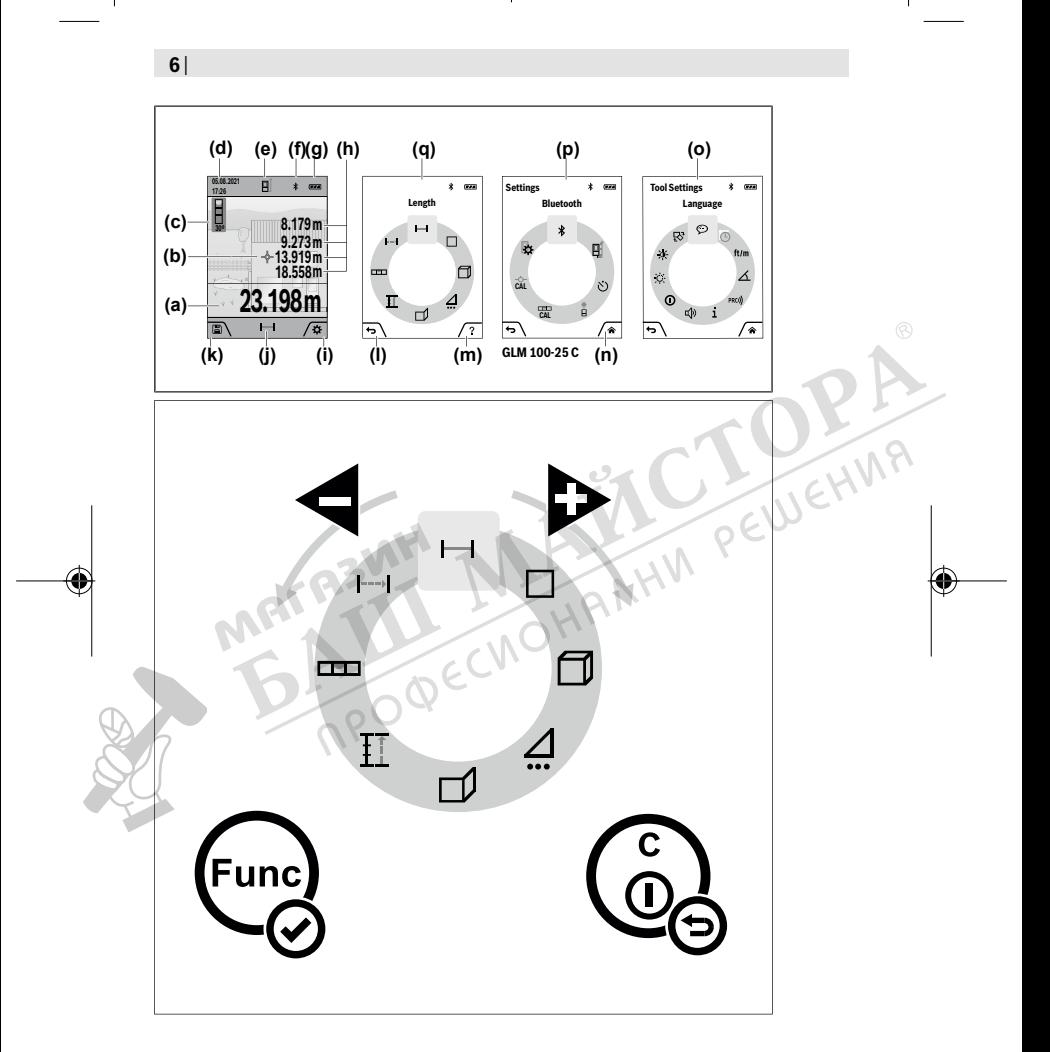

⊕

€

bateriile defecti/defecte sau uzati/uzate trebuie colectati/colectate separat și predati/ predate la un centru de reciclare ecologică.

În cazul eliminării necorespunzătoare, aparatele electrice şi electronice pot avea un efect nociv asupra mediului și sănătății din cauza posibilei prezente a substantelor periculoase.

#### **Acumulatori/baterii:**

#### **Li-Ion:**

Vă rugăm să respectați indicațiile de la paragraful Transport (vezi "Transport", Pagina 370).

**▶ Acumulatorii integrați pot fi extrași numai de către personal de specialitate, în scopul eliminării acestora.** Prin deschiderea capacului carcasei aparatul de măsură se poate distruge.

Pentru a extrage acumulatorul din aparatul de măsură, actionați aparatul de măsură până când acumulatorul se descarcă complet. Pentru a extrage acumulatorul, desurubați suruburile de la carcasă și scoateți capacul carcasei. În scopul evitării producerii unuiscurtcircuit, desfaceți pe rând, una câte una, conexiunile acumulatorului și izolați apoi polii. Și în cazul descărcării complete, acumulatorul mai are încă o capacitate reziduală, care poate fi eliberată în caz de scurtcircuit.<br>Complete de scurtcircuit.<br>Complete de scurtcircuit. care poate fi eliberată în caz de scurtcircuit.

# **Български**

# **Указания за сигурност**

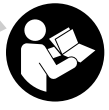

**За да работите с измервателния уред безопасно и сигурно, трябва да прочетете и спазвате всички указания. Ако измервателният уред не бъде използван съобразно настоящите указания, вградените в него защитни механизми могат да бъдат увредени. Никога не ос-**

**тавяйте предупредителните табелки по измервателния уред да бъдат нечетливи. СЪХРАНЯВАЙТЕ ГРИЖЛИВО ТЕЗИ УКАЗАНИЯ И ГИ ПРЕДАВАЙТЕ ЗАЕДНО С ИЗМЕРВАТЕЛНИЯ УРЕД.**

u **Внимание – ако се използват други, различни от посочените тук съоръжения за управление или калибриране или се извършват други процедури, това може да доведе до опасно излагане на лъчение.**

- **Измервателният уред се доставя с предупредителна табелка за лазер (в изображението на измервателния уред на страницата с фигурите).**
- **Ако текстът на предупредителната табелка за лазер не е на Вашия език, залепете преди първата експлоатация отгоре върху него доставения стикер на Вашия език.**

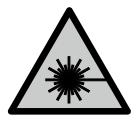

**Не насочвайте лазерния лъч към хора и животни и внимавайте да не погледнете непосредствено срещу лазерния лъч или срещу негово отражение.** Така можете да заслепите хора, да причините трудови злополуки или да предизвикате увреждане на очите.

- **Ако лазерният лъч попадне в очите, ги затворете възможно най-бързо и отдръпнете главата си от лазерния лъч.**
- u **Не извършвайте изменения по лазерното оборудване.**
- u **Не използвайте лазерните очила (принадлежност) като защитни очила.** Лазерните очила служат за по-добро разпознаване на лазерния лъч; те не предпазват от лазерно лъчение.
- u **Не използвайте лазерните очила (принадлежност) като слънчеви очила или при шофиране.** Лазерните очила не предлагат пълна UV защита и намаляват възприемането на цветовете.
- **Допускайте измервателният уред да бъде ремонтиран само от квалифицирани техници и само с използване на оригинални резервни части.** С това се гарантира запазването на функциите, осигуряващи безопасността на измервателния уред.
- **Не оставяйте деца без пряк надзор да работят с измервателния уред.** Те могат неволно да заслепят други хора или себе си.
- u **Не работете с измервателния уред в среда с повишена опасност от експлозии, в която има леснозапалими течности, газове или прахове.** В измервателния уред могат да възникнат искри, които да възпламенят праха или парите.
- **При неправилно използване или повредена акумулаторна батерия от нея може да изтече електролит. Избягвайте контакта с него. Ако въпреки това на кожата Ви попадне електролит, изплакнете мястото обилно с вода. Ако електролит попадне в очите Ви, незабавно се обърнете за помощ към очен лекар.** Електролитът може да предизвика изгаряния на кожата.
- u **Зареждайте акумулаторните батерии само със зарядните устройства, които се препоръчват от производителя.** Когато използвате зарядни устройства за зареждане на неподходящи акумулаторни батерии, съществува опасност от възникване на пожар.

Български | **373**

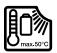

**Предпазвайте измервателния инструмент от високи температури, напр. вследствие на продължително излагане на директна слънчева светлина или огън, както**

**и от вода и овлажняване.** Съществува опасност от експлозия.

u **Измервателният уред е съоръжен с безжичен интерфейс. Трябва да се спазват евентуални ограничения, напр. в самолети или болници.**

**Наименованието** *Bluetooth*® **както и графичните елементи (лога) са регистрирани търговски марки на фирма Bluetooth SIG, Inc. Ползването на това наименование и на графичните елементи от фирма Robert Bosch Power Tools GmbH става по лиценз.**

- u **Внимание! При ползването на измервателния инструмент с** *Bluetooth®* **е възможно смущаването на работата на други устройства и съоръжения, самолети и медицински апарати (напр. сърдечни стимулатори, слухови апарати). Също така не може да се изключи евентуално вредно влияние върху хора и животни. Не използвайте електроинструмента с включен** *Bluetooth®* **в близост до медицински апарати, бензиностанции, химични съоръжения, в зони с повишена опасност от експлозии и в близост до взривоопасни материали. Не използвайте електроинструмента с включен** *Bluetooth®* **в самолети. Избягвайте продължителната работа в непосредствена близост до тялото.**
- u **Не работете с измервателния инструмент, когато USB-кабелът е включен.**
- u **Не използвайте измервателния инструмент като външна USB-памет.**
- u **Не снимайте с измервателния инструмент хора и животни, тъй като лазерният лъч може да е включен постоянно.** При включен лазерен лъч можете да заслепите хора, да предизвикате произшествия или да увредите очи.
- **Не използвайте измервателния инструмент, ако има видими дефекти по стъклото на дисплея (напр. пукнатини и др.п.).** Съществува опасност от нараняване.

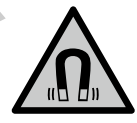

**Не поставяйте измервателния уред и магнитните принадленжости в близост до импланти и други медицински уреди, като напр. пейсмейкъри или инсулинови помпи.** Магнитите на измервателния уред и на принадлежностите създават поле, което може да наруши функционирането на имплантите или медицинските уреди.

u **Дръжте измервателния уред и магнитните принадлежности на безопасно разстояние от магнитни носители на информация и чувствителни към магнитни полета уреди.** Вследствие на влиянието на магнитите на измервателния уред и на принадлежностите може да се стигне до невъзвратима загуба на информация.

# **Указания за безопасност за адаптора**

**• Този адаптор не е предназначен за ползване от деца и лица с ограничени физически, сензорни или душевни възможности или без достатъчно опит. Този адаптор може да се използва от деца от 8-годишна възраст и лица с ограничени физически, сензорни или душевни възможности или без достатъчно опит, ако са под непосредствен надзор от лица, отговорни за безопасността им, или ако са били обучени за сигурна работа с адаптора и разбират свързаните с това опасности.** В противен случай съществува опасност от неправилно ползване и трудови злополуки.

**Предпазвайте адаптора от дъжд и овлажняване.** Проникването на вода в адаптора повишава опасността от токов удар.

- **Поддържайте адаптора чист.** Съществува опасност от токов удар вследствие на замърсяване.
- u **Винаги преди употреба проверявайте адаптора. Ако установите повреди, не ползвайте адаптора. Не се опитвайте сами да отваряте адаптора; допускайте ремонти да бъдат извършвани само от квалифицирани техници и само с използване на оригинални резервни части.** Повредените адаптори увеличават риска от токов удар.

# **Описание на продукта и дейността**

Моля, отворете разгъващата се страница с фигурите на измервателния уред и, докато четете ръководството, я оставете отворена.

### **Предназначение на електроинструмента**

Измервателният уред е предназначен за измерване на разстояния, дължини, височини, наклони и за изчисляване на площи и обеми.

Измервателният уред е подходящ за работа на открито и в затворени помещения. Резултатите от измерването могат да бъдат предадени с *Bluetooth*® на други уреди.

# **Изобразени елементи**

Номерирането на изобразените компоненти се отнася до представянето на измервателния уред на изображенията.

**(1)** Дисплей

**(2)** Бутон за измерване

- **(3)** Екранен клавиш вдясно
- **(4)** Бутон плюс
- **(5)** Бутон за мащабиране
- **(6)** Поемане носещ клуп
- **(7)** Активиращо копче ограничителен щифт
- **(8)** Ограничителен щифт
- **(9)** Пусков прекъсвач
- **(10)** Бутон целева индикация (**GLM 100-25 C**)
- **(11)** Бутон за камера (**GLM 150-27 C**)
- **(12)** Бутон минус
- **(13)** Екранен бутон вляво
- **(14)** Функционален бутон
- **(15)** Предупредителна табелка за лазерния лъч
- **(16)** Сериен номер
- **(17)** Капак на гнездото за батерии (**GLM 100-25 C**)
- **(18)** USB букса (**GLM 150-27 C**)
- **(19)** Резбови отвор 1/4" за статив
- **(20)** Приемаща леща
- **(21)** Отвор за лазерния лъч
- **(22)** Камера
- **(23)** Клуп за носене<sup>A)</sup>
- **(24)** Предпазна чанта
- **(25)** Въртяща се ключалка (**GLM 100-25 C**)
- **(26)** Батерии (**GLM 100-25 C**)

#### **(27)** USB кабел (**GLM 150-27 C**)

A) **Изобразените на фигурите и описаните допълнителни приспособления не са включени в стандартната окомплектовка на уреда. Изчерпателен списък на допълнителните приспособления можете да намерите съответно в каталога ни за допълнителни приспособления.**

#### **Елементи на дисплея**

- **(a)** Ред за резултата
- **(b)** Целева индикация (кръстче)
- **(c)** Индикатор за ъгъл на наклона
- **(d)** Дата/час
- **(e)** Референтна равнина за измерването
- **(f)** Статус *Bluetooth*®

*Bluetooth*® не е активиран

*Bluetooth*® е активиран, връзка е изградена

- **(g)** Индикатор за степента на зареденост на акумулаторната батерия
- **(h)** Редове за измерените стойности
- **(i)** Основни настройки
- **(j)** Индикатор за функция на измерване **(i)**<br>
Индикатор за функция на измерване<br>
(k) Вградена памет<br> **(i)**
- 
- **(l)** Назад
- **(m)** Вградена функция за помощ
- **(n)** Стартов екран
- **(o)** Меню с още основни настройки
- **(p)** Меню "Основни настройки"
- **(q)** Меню Измервателни функции

#### **Технически данни**

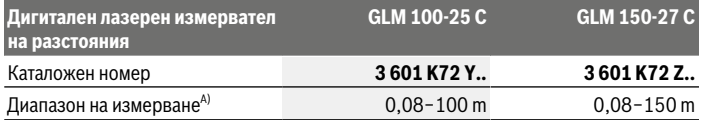

۰

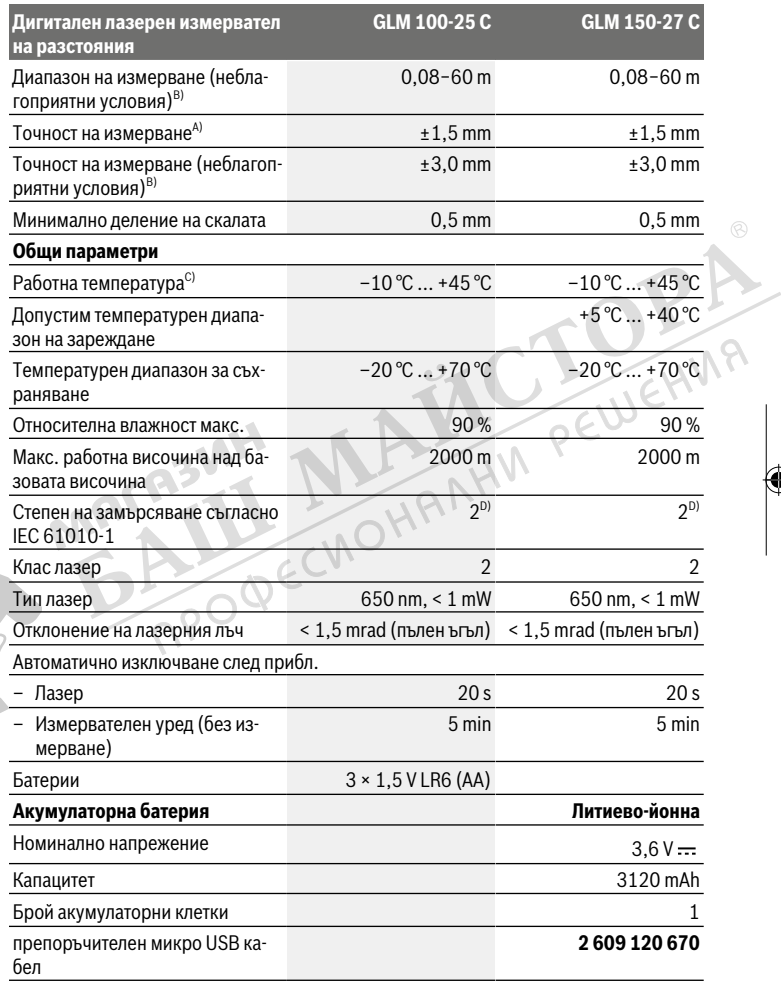

€

♦

Bosch Power Tools 1 609 92A 7PV | (30.05.2022)

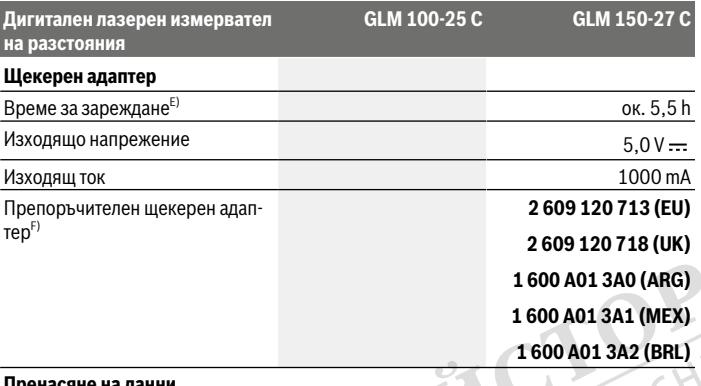

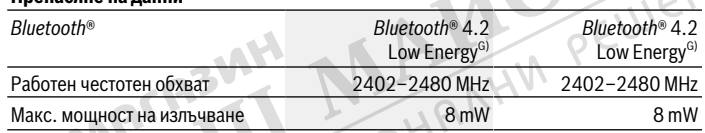

A) При измерване от предния ръб на измервателния уред за висока възможност за отразяване на целта (напр. боядисана в бяло стена) е важно слабо фоново осветление и 25 °C работна температура; допълнително трябва да се има предвид отклонение в зависимост от разстоянието от ±0,05 mm/m.

B) При измерване от предния ръб на измервателния уред за висока възможност за отразяване на целта (напр. боядисана в бяло стена) е важно слабо фоново осветление, 25 °C работна температура и висока надморска височина. Освен това трябва да се отчита отклонение според разстоянието от ±0,15 mm/m.

- C) В режим на непрекъснато измерване макс. работна температура е +40 °C.
- D) Има само непроводимо замърсяване, при което обаче е възможно да се очаква временно причинена проводимост поради конденз.
- E) При 25 °C работна температура. Време за зареждане с USB зарядно устройство от 1 ампер. По-бързо зареждане при изключен измервателен инструмент.
- F) Допълнителни технически данни ще откриете на: https://www.bosch-professional.com/ecodesign
- G) При *Bluetooth*® Low-Energy устройства според модела и операционната система може да не е възможно изграждане на връзка. *Bluetooth*® устройствата трябва да поддържат профила GATT.

За еднозначно идентифициране на Вашия измервателен уред служи серийният номер **(16)** на табелката на уреда.

# **Поставяне/смяна на батерията**

#### **GLM 100-25 C**

Винаги сменяйте всички батерии, респ. акумулаторните батерии едновременно. Използвайте само батерии или акумулаторни батерии на един производител и с еднакъв капацитет.

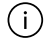

Внимавайте за правилната им полярност, изобразена на фигурата от вътрешната страна на гнездото за батерии.

**• Когато няма да използвате измервателния уред продължително време, изваждайте батериите, респ. акумулаторните батерии**. При продължително съхраняване в уреда батериите и акумулаторните батерии могат да кородират и да се саморазредят.

# **Литиево-йонна акумулаторна батерия САРЕЖЕНИЕ САРЕЖДЕНИЕ В СЛУЧЕНИЯ**<br>Зареждане на литиево-йонна акумулаторна батерия

**GLM 150-27 C**

**• Използвайте за зареждане USB адаптер, чийто технически данни (напрежение и** ток на зареждане) отговарят на тези на препоръчвания адаптер. Обърнете внимание на инструкцията за експлоатация на USB адаптера. Препоръчителен адаптер: вж. техническите данни.

u **Съобразявайте се с напрежението на захранващата мрежа!** Напрежението на захранващата мрежа трябва да съответства на данните, написани на табелката на щекерния адаптер. Щекерни адаптери, обозначени с 230 V, могат да бъдат захранвани и с напрежение 220 V.

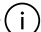

Литиево-йонните акумулаторни батерии се доставят дълбоко разредени поради международните предписания за транспортиране. За да използвате пълния капацитет на акумулаторната батерия, преди първото ползване я заредете.

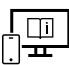

За допълнителна информация посетете онлайн ръководството за експлоатация: www.bosch-pt.com/manuals

# **Работа**

### **Пускане в експлоатация**

- **Не оставяйте уреда включен без надзор; след като приключите работа, го изключвайте.** Други лица могат да бъдат заслепени от лазерния лъч.
- u **Предпазвайте измервателния прибор от овлажняване и директно попадане на слънчеви лъчи.**
- **Не излагайте измервателния уред на екстремни температури или резки температурни промени.** Напр. не го оставяйте продължително време в автомобил. При големи температурни разлики оставайте измервателният уред първо да се темперира преди да го включите. При екстремни температури или големи температурни разлики точността на измервателния уред може да се влоши.
- u **Избягвайте силни удари или изпускане на измервателния инструмент.** След ударни въздействия върху измервателния уред трябва да извършвате проверка на точността му (вж. "Проверка на точност", Страница 385), преди да продължите да го използвате .

#### **Включване и изключване**

 $\gg$  Натиснете бутона  $\blacktriangle$ , за да включите измервателния уред и лазера.

Можете да включите измервателния уред и без включен лазер като натиснете бутона $\stackrel{\circ}{\mathsf{m}}$ .

 $\gg$  Задръжте бутона  $\int_{0}^{c}$  натиснат, за да изключите измервателния уред.

Наличните в паметта стойности и настройки на уреда остават запазени.

#### **Камера**

Натиснете бутона  $\bigcirc$ / $\{\cdot\}$ , за да включите или изключите камерата.

Избраното състояние се запазва след изключване на измервателния уред.

При по-големи разстояния (ок. > 5 m) допълнително се показва целева маркировка, за да се маркира точката на измерване.

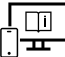

За допълнителна информация посетете онлайн ръководството за експлоатация: www.bosch-pt.com/manuals

## **Измерване**

След включване измервателният инструмент се намира в режим за измерване на дължини.

След включване за референтна равнина автоматично се установява задният ръб на измервателния уред. Можете да променяте референтната равнина. (вж. "Избор на референтна равнина", Страница 381)

- Допрете измервателния уред до желаната начална точка за измерването (напр. стена).
- $\gg$  Натиснете бутона  $\blacktriangle$ , за да активирате измерването.

След процедурата по измерване лазерният лъч се изключва. За следващо измерване повторете тази процедура.

Измерени или изчислени стойности могат да бъдат събирани или изваждани.

При включен перманентен лазерен лъч и във функцията Непрекъснато измерване из-

мерването започва още след първото натискане на бутона

Включеният перманентен лазерен лъч няма да се изключи след измерванетоПостоянен лазерен лъч.

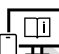

За допълнителна информация посетете онлайн ръководството за експлоатация: www.bosch-pt.com/manuals

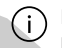

По време на измерването уредът не бива да бъде преместван. Затова по възможност допирайте измервателния уред до здрава опорна повърхност.

Πi

По време на измерване приемащата леща **(20)**, отворът за изходящия лазерен лъч **(21)** и камерата **(22)** не трябва да бъдат закривани.

# **Избор на референтна равнина**

За измерването можете да избирате между различни начални равнини:

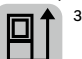

задния ръб на измервателния уред (напр. при допиране до стена)

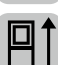

върхът на отворената на 180° опорна планка (напр. измервания от ъгли)

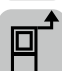

предния ръб на измервателния уред (напр. при измерване от ръба на маса)

Bosch Power Tools 1 609 92A 7PV | (30.05.2022)

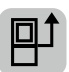

центъра на резбата на статива **(19)** (напр. при измерване със статив)

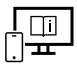

За допълнителна информация посетете онлайн ръководството за експлоатация: www.bosch-pt.com/manuals

## **Меню "Основни настройки"**

В меню **Основни настройки** ще откриете следните основни настройки:

- Включване/изключване на *Bluetooth*®
- $\Box$  Смяна на референтната равнина (вж. "Избор на референтна равнина", Страни ца 381)
- Таймер
- Включване/изключване на постоянен лазерен лъч
- $\frac{1}{\sqrt{GM}}$ Калибриране измерване на наклон(вж. "Проверка на точност", Страница 385)
- $-\frac{1}{2}$ Калибриране целева индикация
- Изтриване на съдържанието на паметта (**GLM 150-27 C**)
- Настройка на езика
- Настройване на дата и час
- ft/m Смяна на мерната единица
- $\overline{\mathcal{A}}$  Смяна на мерната единица за ъгъл
- Р со) Активиране на PRO360
- Извикване на информация за уреда
- Включване и изключване на сигналите
- Настройване на времето на изключване
- Настройване на времето на затъмняване
- $\mathbf{Q}$  Настройка на яркост на дисплея
- $\mathbb{R}$  Показване/скриване на автоматичното въртене на екрана
- $\gg$  Натиснете за кратко бутона  $\blacktriangleright$  или задръжте бутона  $\epsilon$ ия натиснат, за да отворите менюто **Основни настройки** .
- $\gg$  Изберете желаната настройка с бутона  $\blacktriangleright$  или бутона  $\blacktriangleleft$ .

#### Български | **383**

- $\gg$  За да потвърдите избора, натиснете бутона  $\epsilon$ чез
- » За да напуснете менюто **Основни настройки**  $\bullet$ , натиснете бутона  $\frac{c}{0}$  или буто-

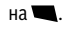

За допълнителна информация посетете онлайн ръководството за експлоатация: www.bosch-pt.com/manuals

## **Функции за измерване**

#### **Избиране/промяна на функциите за измерване**

В менюто с функции ще откриете следните функции:

- Измерване на дължини
- Измерване на площ
- ПИзмерване на обем
- Индиректно измерване на разстояние
	- Индиректно измерване на височина
	- Двойно индиректно измерване на височина
	- Индиректно измерване на дължина
	- Трапецовидно измерване
- Определяне на площта на стени
	- $H^{\dagger}$  Функция Трасиране
- Измерване на наклон/цифрова либела
- ⊢-+ Непрекъснато измерване
- Натиснете бутона , за да отворите менюто **Функции**.
- $\gg$  Изберете желаната функция за измерване с бутона  $\blacktriangleright$  или бутона  $\blacktriangleleft$ .
- $\gg$  За да потвърдите избора, натиснете бутона  $\mathsf{f}_{\mathsf{ung}}$ или бутона  $\blacktriangle$ .

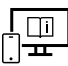

За допълнителна информация посетете онлайн ръководството за експлоатация: www.bosch-pt.com/manuals

#### **Вградена функция за помощ**

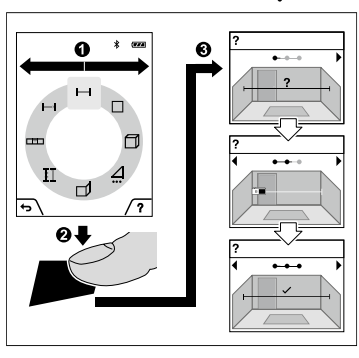

Вградената в измервателния уред помощна функция предлага детайлни анимации за отделните режими на измерване/процеса на измерване.

- Отворете менюто **Функции**.
- Изберете желаната функция с буто-

на > или с бутона <и натиснете бутона .

Анимацията показва детайлната процедура за избраната функция на измерване.

» Натиснете бутона , за да спрете на

пауза анимацията, респ. за да продължите анимацията.

 $\gg$  Натиснете бутона  $\blacktriangleright$  или  $\blacktriangleleft$ , за да покажете следващата или предишната стъпка.

# *Bluetooth***® интерфейс**

**Активиране на** *Bluetooth***® интерфейса за предаване на данни на мобилно устройство**

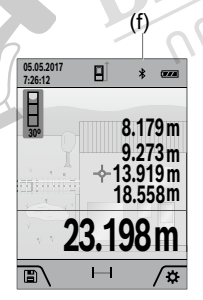

(f) Уверете се, че интерфейсът *Bluetooth*® на Вашето мобилно устройство е активиран.

> $\gg$  Натиснете за кратко бутона  $\blacktriangleright$  или задръжте натиснат бутона , за да отворите менюто **Основни настрой-**

**ки** .

- $\gg$  Изберете  $\bigstar$ .
- $\gg$  Натиснете бутона  $\blacktriangleright$  или бутона  $\blacktriangleleft$ , за да изберете  $\, \textcolor{red}{\ast}$

 $\gg$  За да потвърдите избора, натиснете бутона  $\epsilon$ че.

Символът *Bluetooth*® се показва на дисплея в бяло **(f)**.

.

#### **Деактивиране на** *Bluetooth***® интерфейса**

- $\gg$  Натиснете за кратко бутона  $\blacktriangleright$  или задръжте бутона  $\epsilon$ чест натиснат, за да отворите менюто **Основни настройки** .
- $\gg$  Изберете  $\bigstar$ .
- $\gg$  Натиснете бутона  $\blacktriangleright$  или бутона  $\blacktriangleleft$ , за да изберете  $\mathcal{X}$ .
- $\gg$  За да потвърдите избора, натиснете бутона  $f_{\text{unc}}$ .

Символът *Bluetooth*® се показва на дисплея в сиво.

# **USB интерфейс**

#### **GLM 150-27 C: Пренос на данни чрез USB интерфейс**

С помощта на микро USB интерфейса измервателният уред може да се извърши пренос на данни към устройства с USB интерфейс (напр. компютри, лаптопи).

Свържете измервателния уред с компютъра или лаптопа си с помощта на микро USB кабела. Операционната система на вашия компютър или лаптоп автоматично разпознава измервателния уред като драйв.

Когато измервателният уред бъде свързан към компютър или лаптоп с помощта на микро USB кабел, литиево-йонната батерия започва да се зарежда. Според тока на зареждане варира времето на зареждане.

# **Проверка на точност**

Проверявайте периодично точността на измерването на наклони и разстояния.

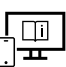

За допълнителна информация посетете онлайн ръководството за експлоатация: www.bosch-pt.com/manuals

## **Съобщение за грешка**

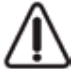

Измервателният инструмент следи за правилното си функциониране при всяко измерване. Ако бъде установена повреда, на дисплея се показва само символът встрани, а измервателният уред се изключва. В такъв случай предайте измервателния уред за ремонт на Вашия търговец или в оторизи-

ран сервиз за електроинструменти на Bosch.

# **Поддържане и сервиз**

#### **Поддържане и почистване**

Съхранявайте и пренасяйте уреда само във включената в окомплектовката предпазна чанта.

Поддържайте измервателния уред винаги чист.

Не потопявайте измервателния уред във вода или други течности.

Избърсвайте замърсяванията с мека, леко навлажнена кърпа. Не използвайте почистващи препарати или разтворители.

Почиствайте специално много внимателно приемната леща **(20)**, изходящия отвор за лазерните лъчи **(21)** и камерата **(22)**: Внимавайте по приемната леща, изходящия отвор за лазерните лъчи и камерата да не остава мръсотия. Почиствайте приемната леща, изходящия отвор за лазерните лъчи и камерата само със средства, които са подходящи за обективите на фотоапарати. Не се опитвайте да отстранявате замърсявания с остри предмети от приемната леща, изходящия отвор за лазерните лъчи или камерата и не търкайте с кърпа отгоре (опасност от надраскване).

При необходимост от ремонт предоставяйте измервателния уред в чантата **(24)**.

## **Клиентска служба и консултация относно употребата**

Сервизът ще отговори на въпросите Ви относно ремонти и поддръжка на закупения от Вас продукт, както и относно резервни части. Покомпонентни чертежи и информация за резервните части ще откриете и на:

#### **www.bosch-pt.com**

Екипът по консултация относно употребата на Bosch ще Ви помогне с удоволствие при въпроси за нашите продукти и техните аксесоари.

Моля, при въпроси и при поръчване на резервни части винаги посочвайте 10-цифрения каталожен номер, изписан на табелката на уреда.

#### **България**

Robert Bosch SRL Service scule electrice Strada Horia Măcelariu Nr. 30–34, sector 1 013937 Bucureşti, România Тел.: +359(0)700 13 667 (Български) Факс: +40 212 331 313 Email: BoschServiceCenterBG@ro.bosch.com www.bosch-pt.com/bg/bg/

#### **Други сервизни адреси ще откриете на:**

www.bosch-pt.com/serviceaddresses

# **Транспортиране**

Включените в окомплектовката литиево-йонни акумулутарони батерии са в обхвата на изискванията на нормативните документи, касаещи продукти с повишена опасност. Акумулаторните батерии могат да бъдат транспортирани от потребителя на публични места без допълнителни разрешителни.

При транспортиране от трети страни (напр. при въздушен транспорт или ползване на куриерски услуги) има специални изисквания към опаковането и обозначаването им. За целта при подготовката на пакетирането се консултирайте с експерт в съответната област.

# **Бракуване**

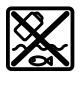

С оглед опазване на околната среда измервателните уреди, зарядните устройства, акумулаторните батерии, допълнителните приспособления и опаковките трябва да бъдат предадени за оползотворяване на съдържащите се в тях суровини.

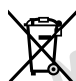

Не изхвърляйте измервателните уреди, зарядните устройства и акумулаторните батерии при битовите отпадъци!

#### **Само за страни от ЕС:**

Съгласно европейска директива 2012/19/EС за старите електрически и електронни уреди и нейното транспортиране в националното право измервателните уреди и зарядните устройства, които не могат да се ползват повече, а съгласно европейска директива 2006/66/EО повредени или изхабени обикновени или акумулаторни батерии, трябва да се събират и предават за оползотворяване на съдържащите се в тях суровини.

При неправилно изхвърляне старите електрически и електронни уреди поради възможното наличие на опасни вещества могат да окажат вредни влияния върху околната среда и човешкото здраве.

#### **Акумулаторни батерии/батерии:**

#### **Литиево-йонни:**

Моля, спазвайте указанията в раздела Транспортиране (вж. "Транспортиране", Страница 387).

**388** | Македонски

**• Допуска се демонтирането на вградените акумулаторни батерии само от квалифицирани техници с цел природосъобразното им изхвърляне.** При отваряне на корпуса на измервателния уред уредът може да бъде повреден.

За да извадите акумулаторната батерия от измервателния инструмент, включете измервателния инструмент, докато акумулаторната батерия бъде разредена напълно. Развийте винтовете на корпуса и го отворете. За да предотвратите късо съединение, изваждайте клемите на акумулаторната батерия последователно една по една и изолирайте полюсите. Дори и при пълно разреждане в акумулаторната батерия остава ограничено количество остатъчен заряд, който се освобождава при късо съединение.

# **Македонски**

# **Безбедносни напомени**

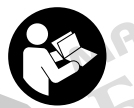

**Сите упатства треба да се прочитаат и да се внимава на нив, за да може безбедно и без опасност да работите со мерниот уред. Доколку мерниот уред не се користи согласно приложените инструкции, може да се наруши функцијата на вградените заштитни механизми во**

**мерниот уред. Не ги оштетувајте налепниците за предупредување. ДОБРО ЧУВАЈТЕ ГИ ОВИЕ УПАТСТВА И ПРЕДАДЕТЕ ГИ ЗАЕДНО СО МЕРНИОТ УРЕД.**

- u **Внимание доколку користите други уреди за подесување и ракување освен овде наведените или поинакви постапки, ова може да доведе до опасна изложеност на зрачење.**
- u **Мерниот уред се испорачува со ознака за предупредување за ласерот (означено на приказот на мерниот уред на графичката страна).**
- u **Доколку текстот на ознаката за предупредување за ласерот не е на Вашиот јазик, врз него залепете ја налепницата на Вашиот јазик пред првата употреба.**

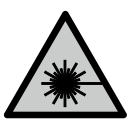

**Не го насочувајте ласерскиот зрак кон лица или животни и немојте и Вие самите да гледате во директниот или рефлектирачкиот ласерски зрак.** Така може да ги заслепите лицата, да предизвикате несреќи или да ги оштетите очите.

1 609 92A 7PV | (30.05.2022) Bosch Power Tools

PEWEHM?

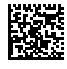

♦

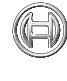

♠

 $^{\circledR}$ 

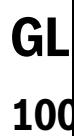

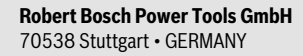

**www.bosch-professional.com**

 $\sqrt{6}$ 

**ACTORA 1 609 92A 7PV** (2022.05) O / 537 **1 609 92A 7PV**

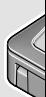

**en** Orig fr Noti **es** Man **pt** Man **it** Istru **nl** Oors **da** Orig sv Bruk **no** Orig **fi** Alku **el** Πρω **tr** Oriji **pl** Instr **cs** Půvo sk Pôvo

⊕

**de** Orig